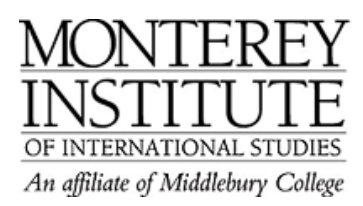

## **Moodle Access for Outsiders (guests)**

- **1.** Make sure that your settings allow **guest access.**
- 2. To check this, go to **Administration** on the left hand of your main Moodle page.
- **3.** Click on **Settings.**
- 4. In the **Availability** section, choose **Allow guests without the key** OR **Allow guests who have the key** by clicking on the drop-down menu.
- 5. **Save your changes** at the very bottom of the page.
- 6. Your guest can now log in as a guest:
	- a) If you require guests to have an enrolment key, a new window opens which asks for the key. Guests enter the key and click on **Enrol me in this course**.
	- b) If no key is required, the guest will have direct access to your Moodle and his/her profile be displayed in the list of **Participants** in the upper left-hand corner.

If you don't remember your **enrolment key,** this is where you find it: It is also in the **Availability** section of your **Settings.** 

## **Step-by-Step:**

Go to **Administration** on the left hand of your main Moodle page and click on **Settings.** 

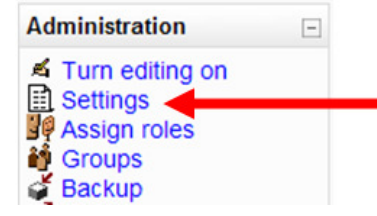

In the **Availability** section, choose **Allow guests without the key** OR **Allow guests who have the key** by clicking on the drop-down menu.

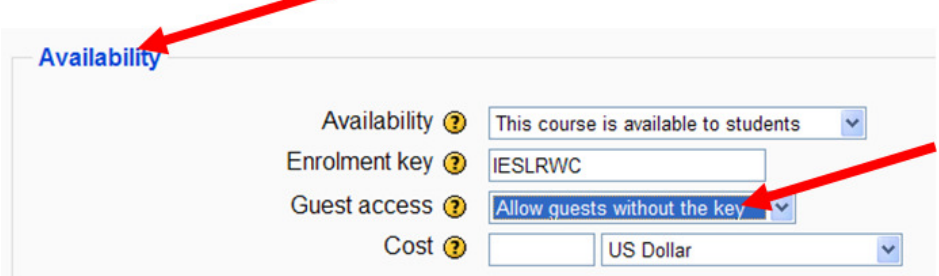

**Save your changes** at the very bottom of the page.

Your guest can now  $log in as a guest:$ 

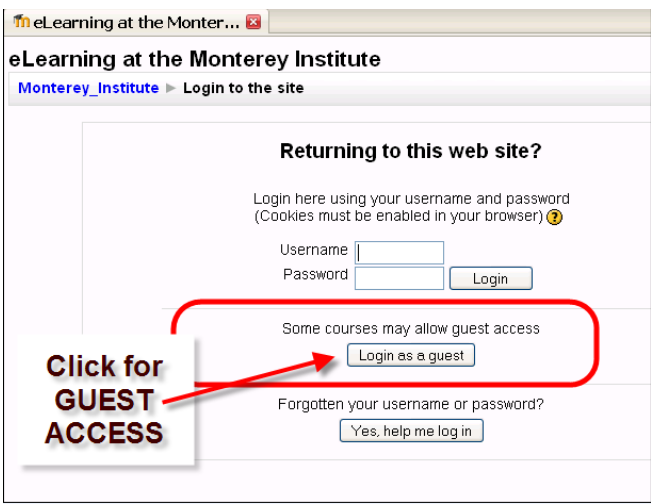

If you require guests to have an enrolment key, a new window opens which asks for the key. Guests enter the key and click on **Enrol me in this course**.

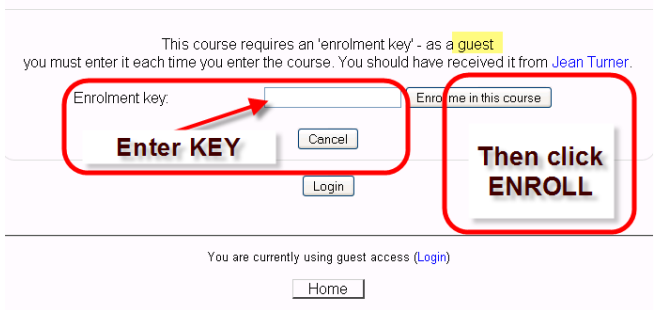

If you don't remember your **enrolment key,** this is where you find it: It is also in the **Availability** section of your **Settings.** 

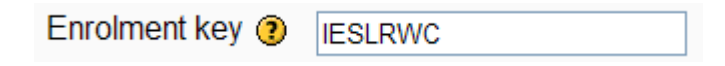